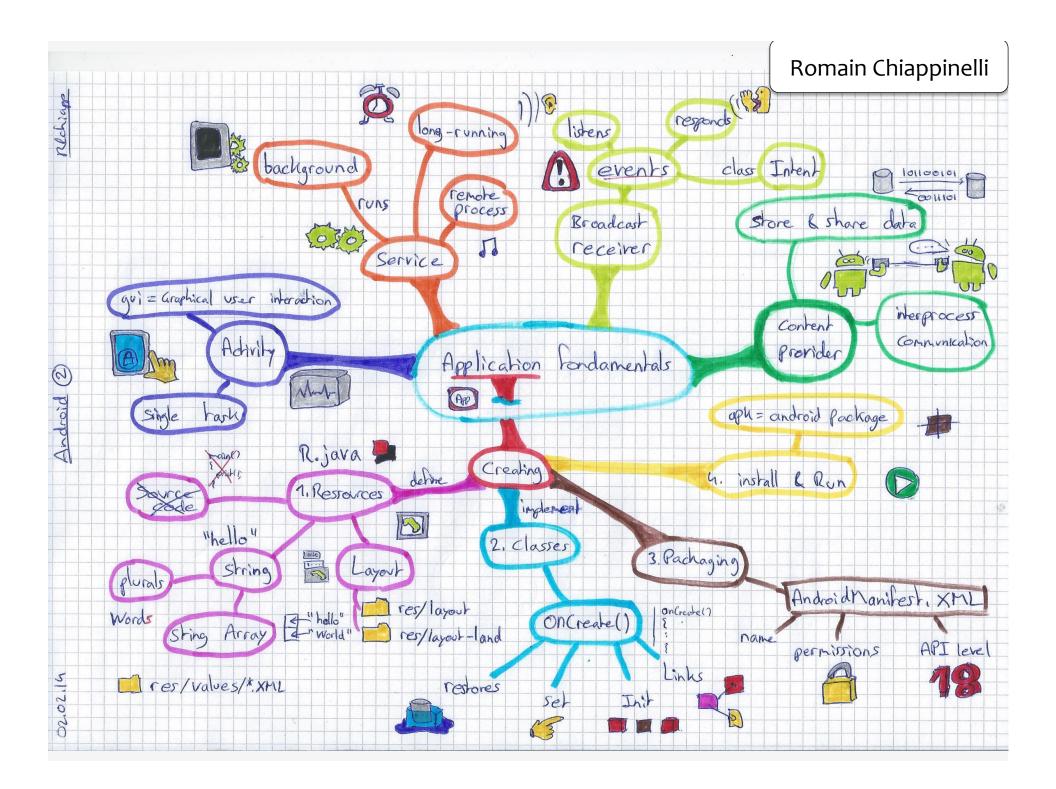

# PROGRAMMING HANDHELD SYSTEMS

ADAM PORTER

# APPLICATION FUNDAMENTALS

# APPLICATION COMPONENTS

ACTIVITY

SERVICE

BROADCASTRECEIVER

CONTENTPROVIDER

## APPLICATIONS

APPS ARE MADE FROM COMPONENTS

ANDROID INSTANTIATES AND RUNS THEM AS NEEDED

EACH COMPONENT HAS ITS OWN PURPOSE AND APIS

# ACTIVITY

PRIMARY CLASS FOR USER INTERACTION
USUALLY IMPLEMENTS A SINGLE, FOCUSED
TASK THAT THE USER CAN DO

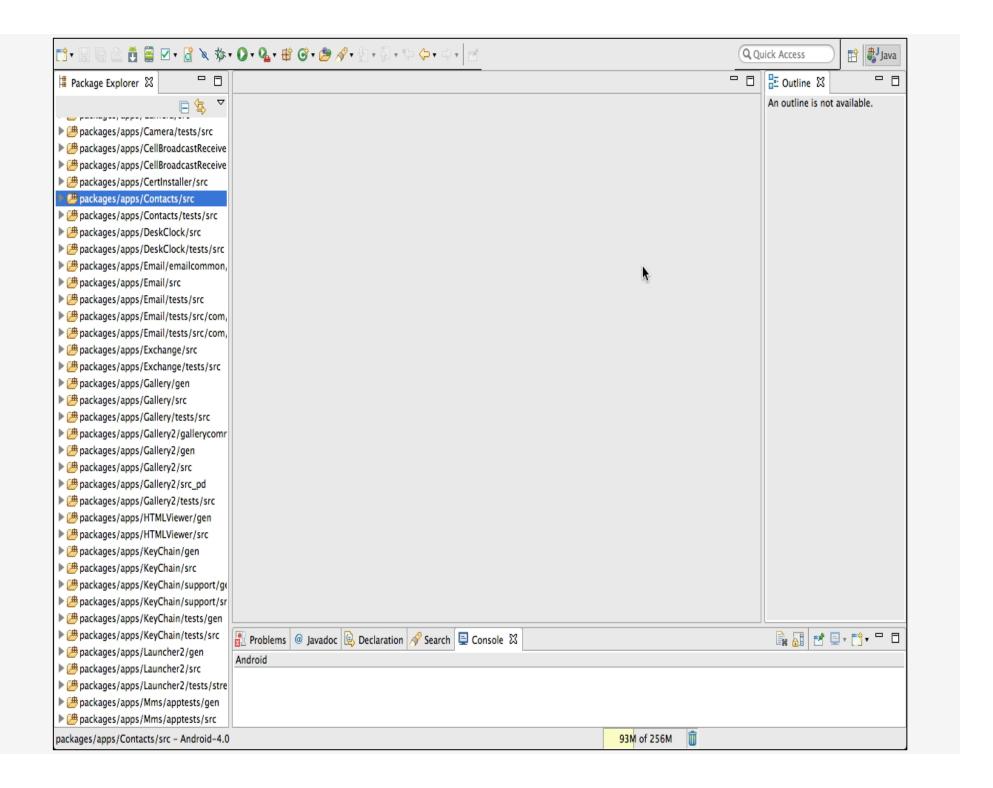

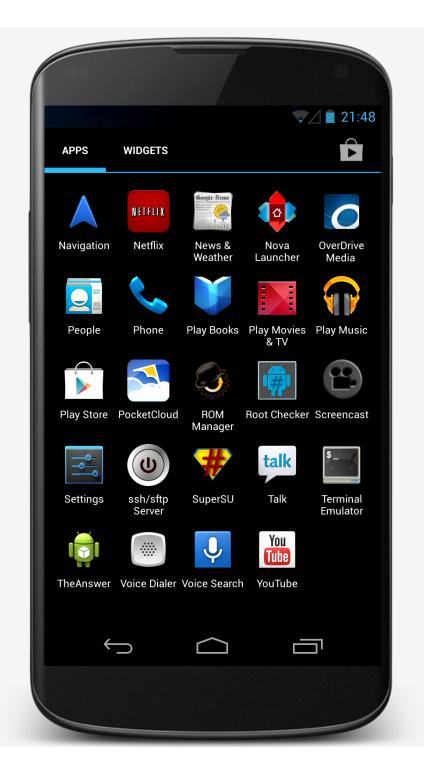

# SERVICE

RUNS IN THE BACKGROUND

TO PERFORM LONG-RUNNING OPERATIONS

TO SUPPORT INTERACTION WITH REMOTE

PROCESSES

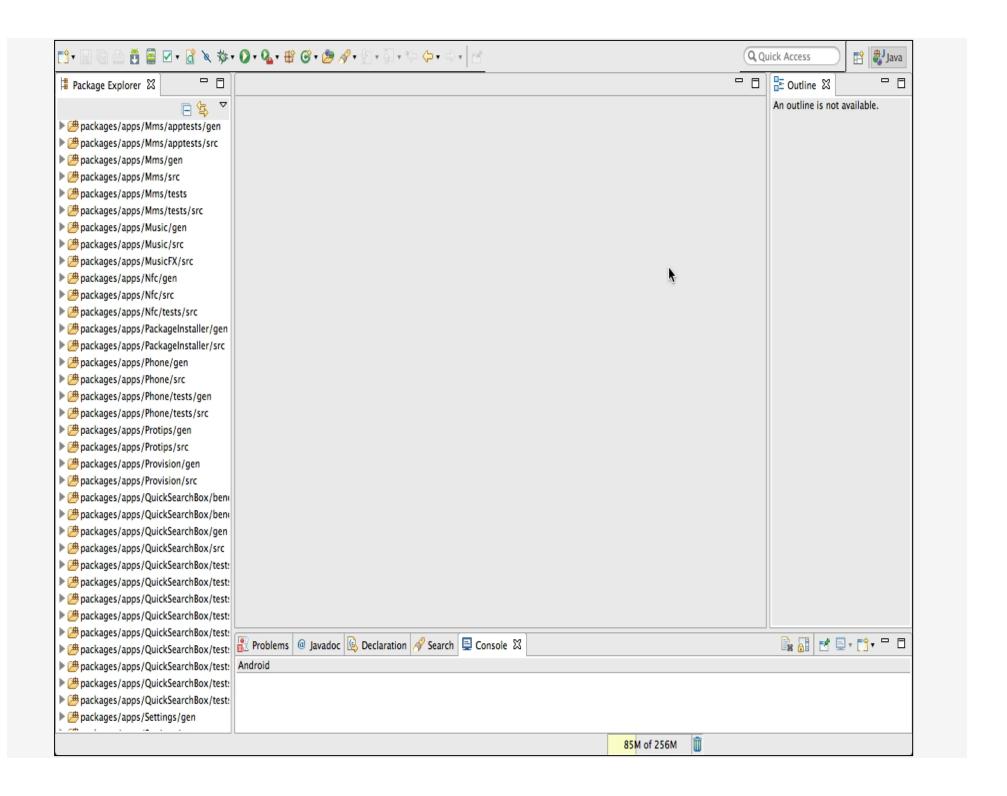

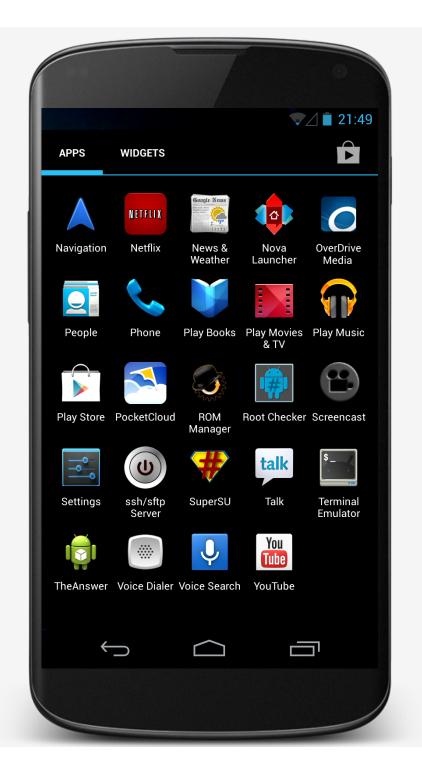

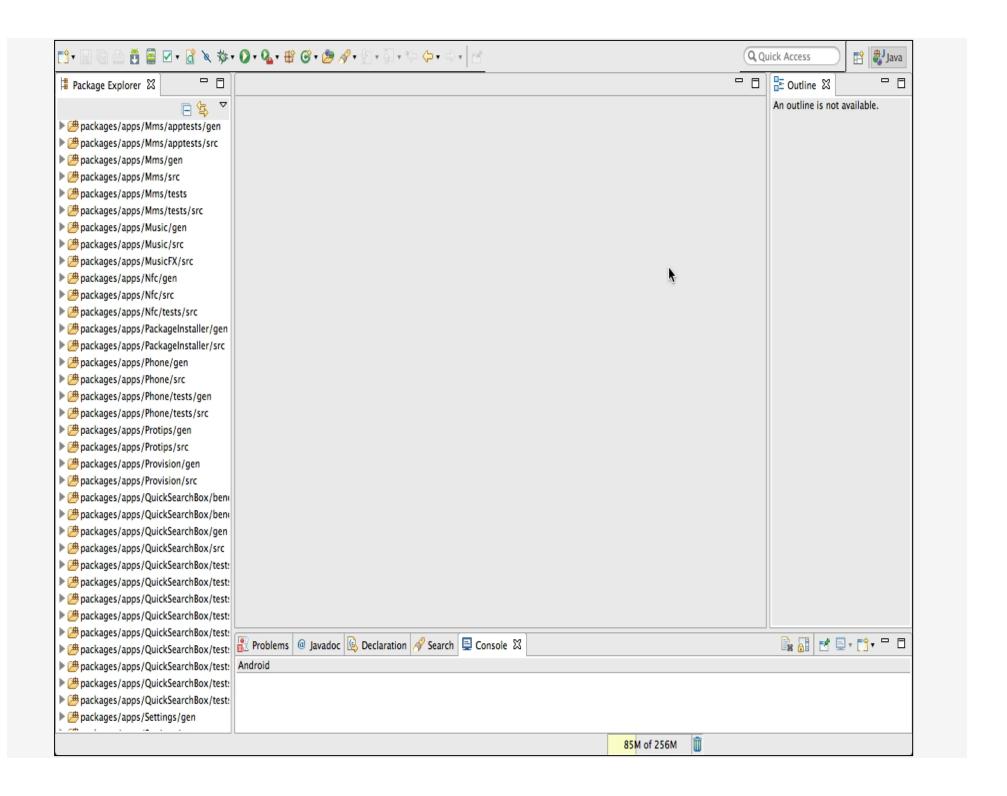

## BROADCASTRECEIVER

COMPONENT THAT LISTENS FOR AND RESPONDS TO EVENTS

THE SUBSCRIBER IN PUBLISH/SUBSCRIBE PATTERN

EVENTS REPRESENTED BY THE INTENT CLASS AND THEN BROADCAST

#### BROADCASTRECEIVER

COMPONENT THAT LISTENS FOR AND RESPONDS TO EVENTS

THE SUBSCRIBER IN PUBLISH/SUBSCRIBE PATTERN

EVENTS REPRESENTED BY THE INTENT CLASS AND THEN BROADCAST
BROADCASTRECEIVER RECEIVES AND RESPONDS TO BROADCAST EVENT

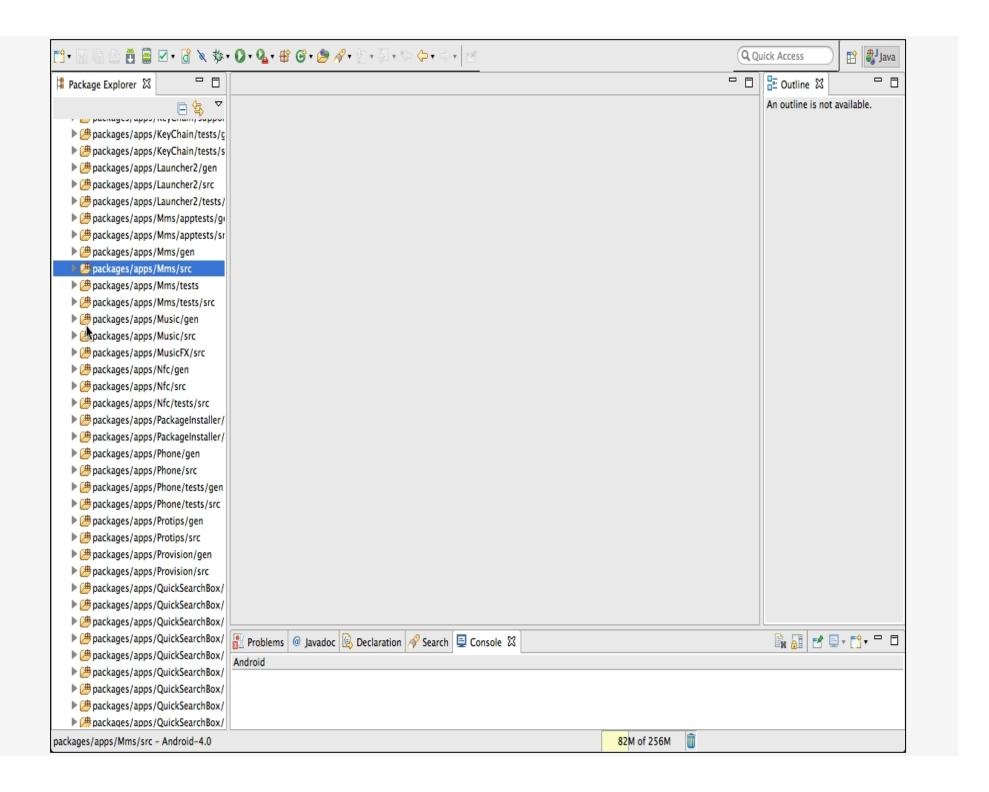

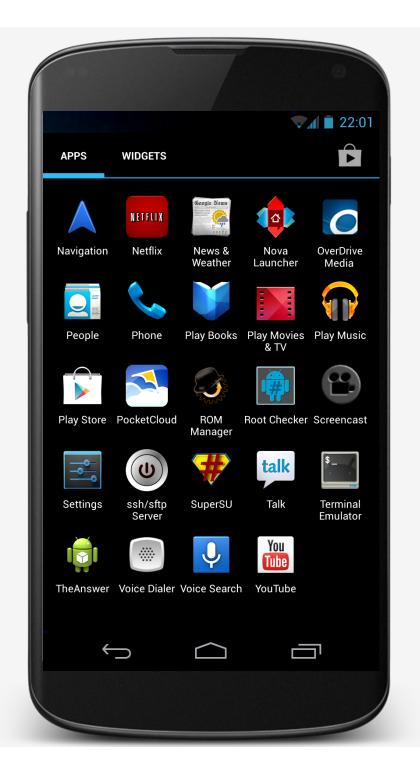

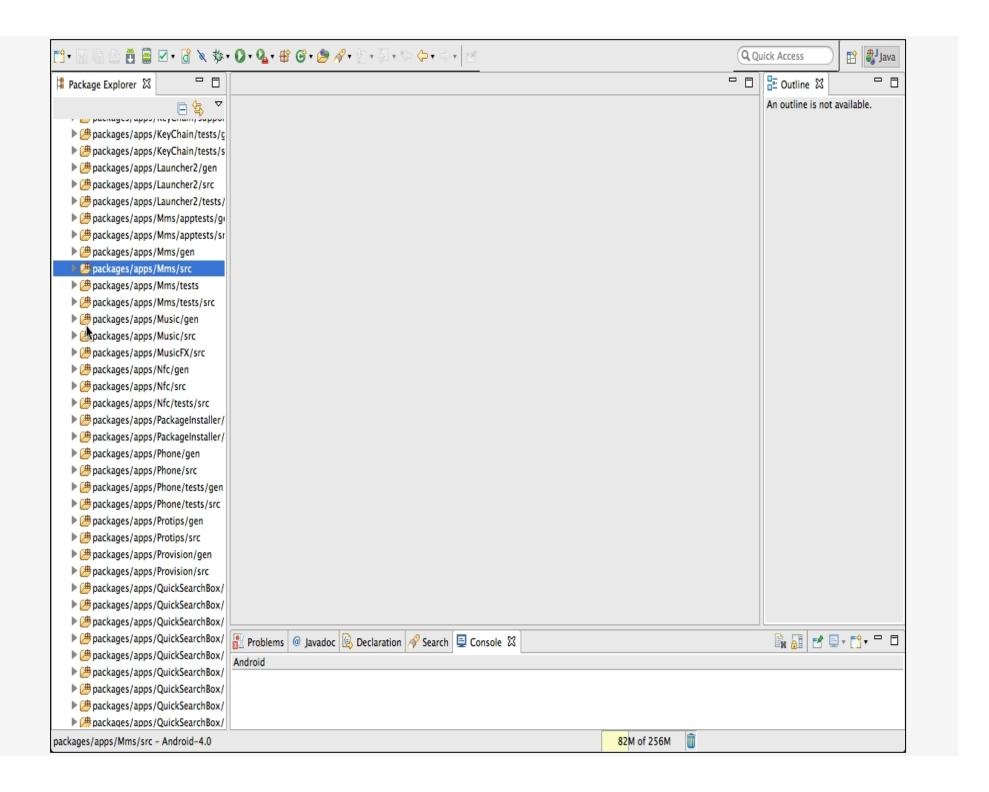

# CONTENT PROVIDERS

STORE & SHARE DATA ACROSS APPLICATIONS

USES DATABASE-STYLE INTERFACE

HANDLES INTERPROCESS COMMUNICATION

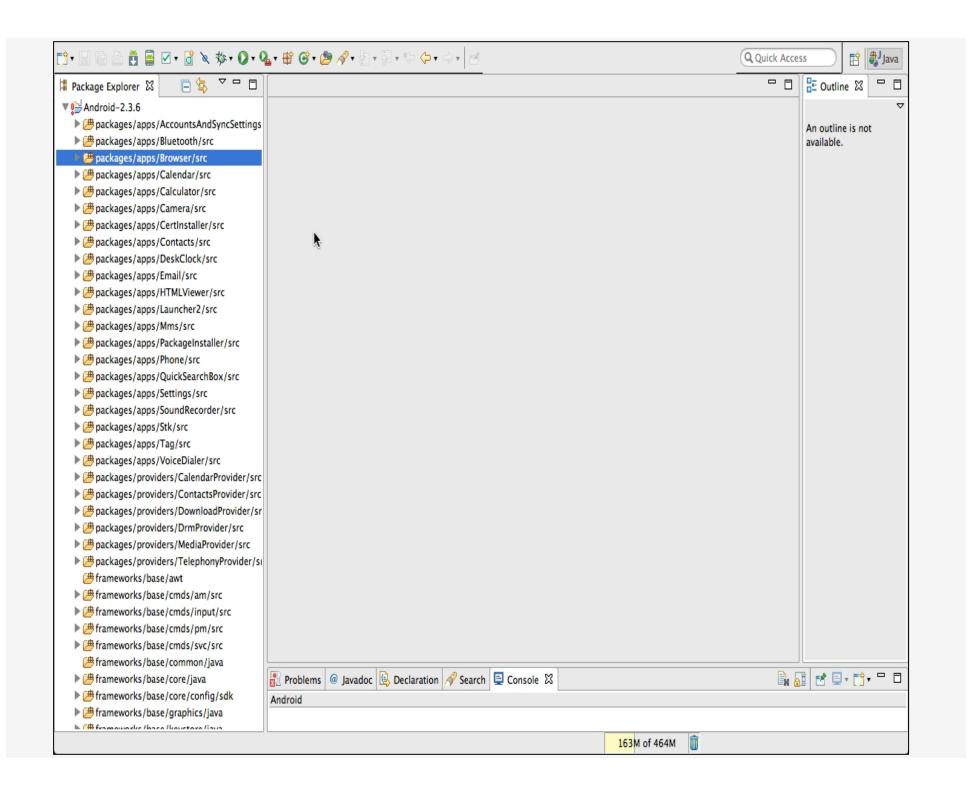

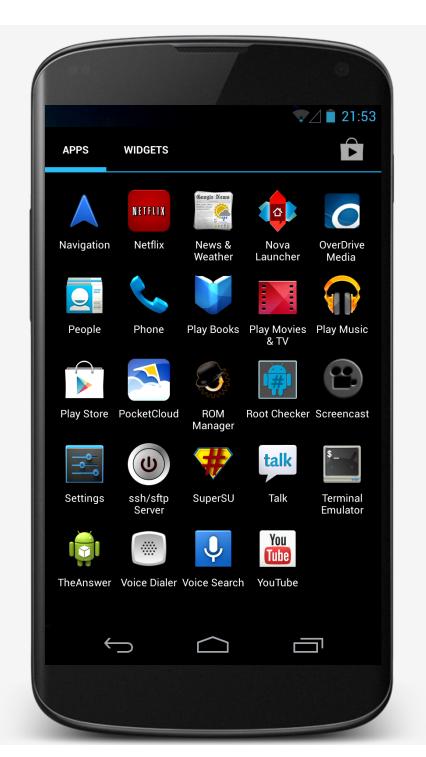

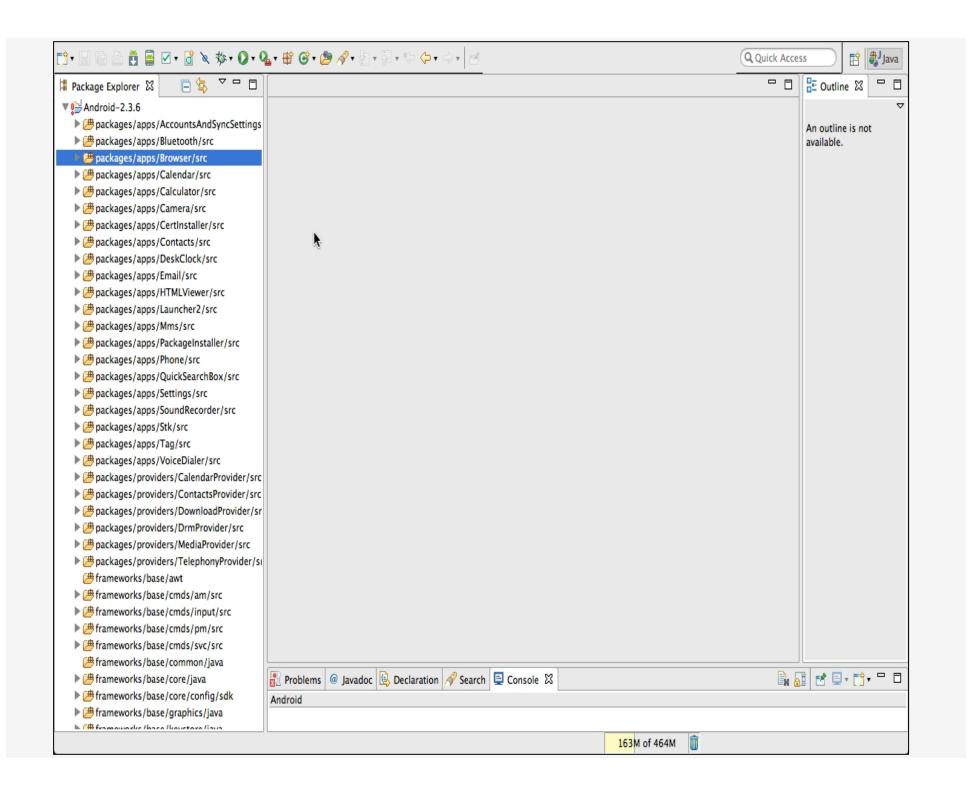

#### MAPLOCATION

USER ENTERS AN ADDRESS

APP DISPLAYS A MAP OF AREA AROUND THE ADDRESS

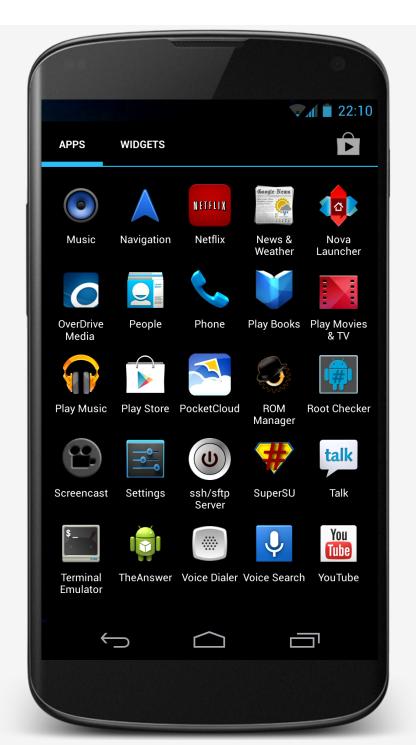

# BUILDING AN APPLICATION

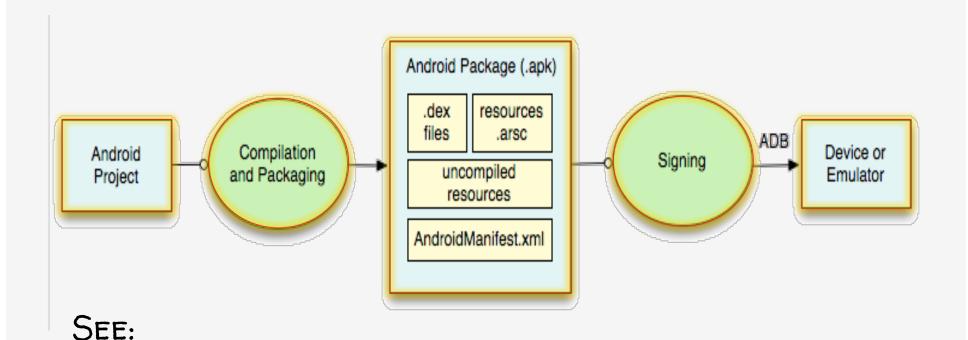

http://developer.android.com/guide/ developing/building

#### CREATING AN ANDROID APP

- 1. DEFINE RESOURCES
- 2. IMPLEMENT APPLICATION CLASSES
- 3. PACKAGE APPLICATION
- 4. INSTALL & RUN APPLICATION

#### 1. DEFINING RESOURCES

RESOURCES ARE NON-SOURCE CODE ENTITIES

MANY DIFFERENT RESOURCE TYPES, SUCH AS

LAYOUT, STRINGS, IMAGES, MENUS, & ANIMATIONS

ALLOWS APPS TO BE CUSTOMIZED FOR DIFFERENT DEVICES AND USERS

SEE:

http://developer.android.com/guide/ topics/resources

# STRINGS

Types: String, String Array, Plurals

# STRINGS

Types: String, String Array, Plurals
Typically stored in res/values/\*.xml
Specified in XML, e.g.,

<string name="hello">Hello World!</string>

CAN INCLUDE FORMATTING AND STYLING

# STRINGS

ACCESSED BY OTHER RESOURCES AS:

@string/string\_name

ACCESSED IN JAVA AS:

R.string\_name

# MAPLOCATION

```
strings.xml 🖾 🔯 strings.xml
1 <?xml version="1.0" encoding="utf-8"?>
2 <resources>
       <string name="show_map_string">Show Map</string>
       <string name="location_string">Enter Location</string>
4
5 </resources>
strings.xml
            🔯 strings.xml 🖾
1 <?xml version="1.0" encoding="utf-8"?>
2 <resources>
      <string name="show_map_string">Mostra la mappa</string>
      <string name="location_string">Digita l\'indirizzo</string>
4
5 </resources>
```

## CUSTOMIZING STRINGS

If your default language is Italian, @string/location\_string is

"DIGITA L'INDIRIZZO"

OTHERWISE,

"ENTER LOCATION"

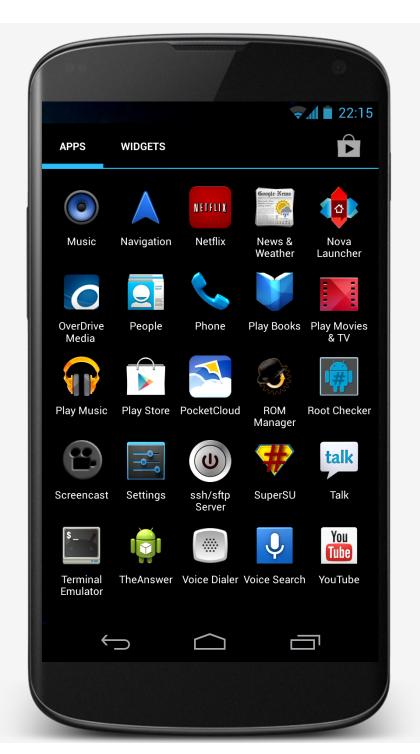

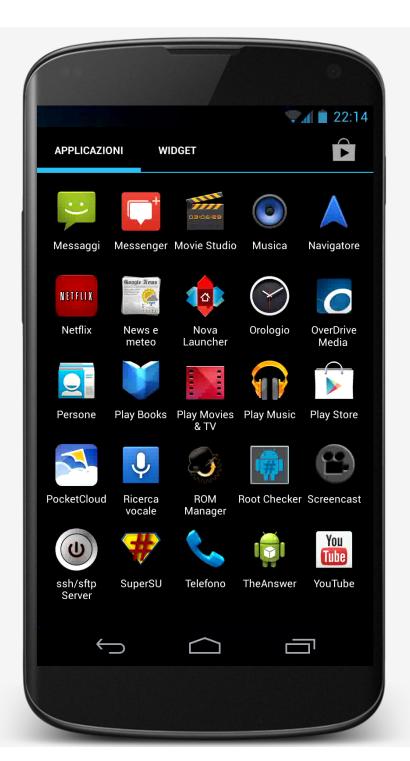

# USER INTERFACE LAYOUT

UI LAYOUT SPECIFIED IN XML FILES
Some tools allow visual LAYOUT

XML FILES TYPICALLY STORED IN RES/LAYOUT/\*.XML

Accessed in Java as: R.layout. layout\_name

ACCESSED BY OTHER RESOURCES AS:

@layout/layout\_name

# USING MULTIPLE LAYOUT FILES

CAN SPECIFY DIFFERENT LAYOUT FILES BASED ON YOUR DEVICE'S ORIENTATION, SCREEN SIZE, ETC.

# MAPLOCATION

```
strings.xml 🖾 🔯 strings.xml
1 <?xml version="1.0" encoding="utf-8"?>
2 <resources>
       <string name="show_map_string">Show Map</string>
       <string name="location_string">Enter Location</string>
4
5 </resources>
strings.xml
            🔯 strings.xml 🖾
1 <?xml version="1.0" encoding="utf-8"?>
2 <resources>
      <string name="show_map_string">Mostra la mappa</string>
      <string name="location_string">Digita l\'indirizzo</string>
4
5 </resources>
```

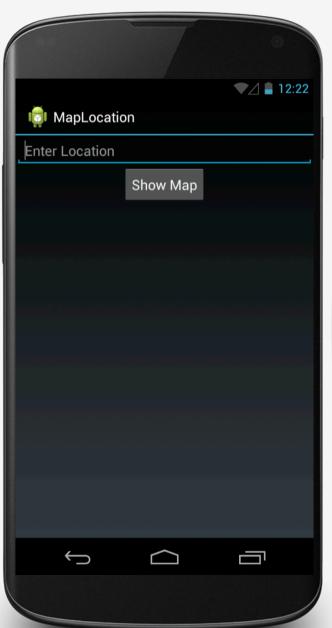

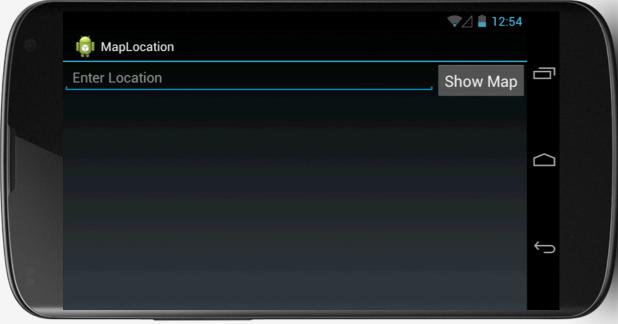

#### R.JAVA

AT COMPILATION TIME, RESOURCES ARE USED TO GENERATE THE R.JAVA CLASS

JAVA CODE USES THE R CLASS TO ACCESS RESOURCES

```
public final class R {
    public static final class attr {
    public static final class drawable {
        public static final int ic launcher=0x7f020000;
    public static final class id {
        public static final int RelativeLayout1=0x7f050000;
        public static final int location=0x7f050001;
        public static final int mapButton=0x7f050002;
    public static final class layout {
        public static final int main=0x7f030000;
    public static final class string {
        public static final int location string=0x7f040001;
        public static final int show_map_string=0x7f040000;
```

## 2. IMPLEMENT CLASSES

Usually involves at least one Activity Activity initialization code usually in onCreate()

## 2. IMPLEMENT CLASSES

TYPICAL ONCREATE() WORKFLOW

RESTORE SAVED STATE

SET CONTENT VIEW

INITIALIZE UI ELEMENTS

LINK UI ELEMENTS TO CODE ACTIONS

```
@Override
protected void onCreate(Bundle savedInstanceState) {

    // Required call through to Activity.onCreate()
    // Restore any saved instance state
    super.onCreate(savedInstanceState);

    // Set content view
    setContentView(R.layout.main);

    // Initialize UI elements
    final EditText addrText = (EditText) findViewById(R.id.location);
    final Button button = (Button) findViewById(R.id.mapButton);
```

```
// Initialize UI elements
final EditText addrText = (EditText) findViewById(R.id.location);
final Button button = (Button) findViewById(R.id.mapButton);
// Link UI elements to actions in code
button.setOnClickListener(new OnClickListener() {
    // Called when user clicks the Show Map button
    public void onClick(View v) {
        try {
            // Process text for network transmission
            String address = addrText.getText().toString();
            address = address.replace(' ', '+');
            // Create Intent object for starting Google Maps application
            Intent geoIntent = new Intent(
                    android.content.Intent.ACTION VIEW, Uri
                            .parse("geo:0,0?q=" + address));
            // Use the Intent to start Google Maps application using Activity.startActivity()
            startActivity(geoIntent);
        } catch (Exception e) {
            // Log any error messages to LogCat using Log.e()
            Log.e(TAG, e.toString());
});
```

# 3. PACKAGE APPLICATION

SYSTEM PACKAGES APPLICATION COMPONENTS & RESOURCES INTO A .APK FILE

DEVELOPERS SPECIFY REQUIRED APPLICATION INFORMATION IN A FILE CALLED ANDROIDMANIFEST.XML

# ANDROID MANIFEST.XML

INFORMATION INCLUDES:

APPLICATION NAME

COMPONENTS

OTHER

REQUIRED PERMISSIONS

APPLICATION FEATURES

MINIMUM API LEVEL

```
<?xml version="1.0" encoding="utf-8"?>
<manifest xmlns:android="http://schemas.android.com/apk/res/android"</pre>
    package="course.examples.MapLocation"
    android:versionCode="1"
    android:versionName="1.0" >
    Kuses-sdk
        android:minSdkVersion="13"
        android:targetSdkVersion="19" />
    <application
        android:allowBackup="false"
        android:icon="@drawable/ic launcher"
        android:label="MapLocation" >
        <activity android:name="course.examples.MapLocation.MapLocation" >
            <intent-filter>
                <action android:name="android.intent.action.MAIN" />
                <category android:name="android.intent.category.LAUNCHER" />
            </intent-filter>
        </activity>
    </application>
</manifest>
```

# 4. INSTALL & RUN

FROM ECLIPSE RUN IN THE EMULATOR OR DEVICE

FROM COMMAND LINE

ENABLE USB DEBUGGING ON THE DEVICE

SETTINGS > APPLICATIONS > DEVELOPMENT > USB DEBUGGING

% adb install <path\_to\_apk>

# NEXT TIME

THE ACTIVITY CLASS